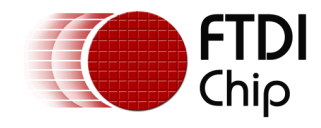

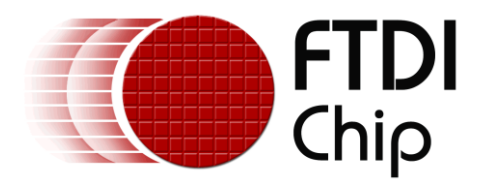

# **Technical Note**

# **TN\_186**

# **C# Examples Using Microsoft Visual Studio**

**Version 1.0**

**Issue Date: 21-11-2023**

The purpose of this Technical Note is to show how to use the  $C#$  library and example projects for them to be used with the latest versions of Microsoft Visual Studio.

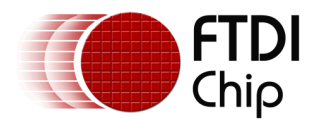

## **Table of Contents**

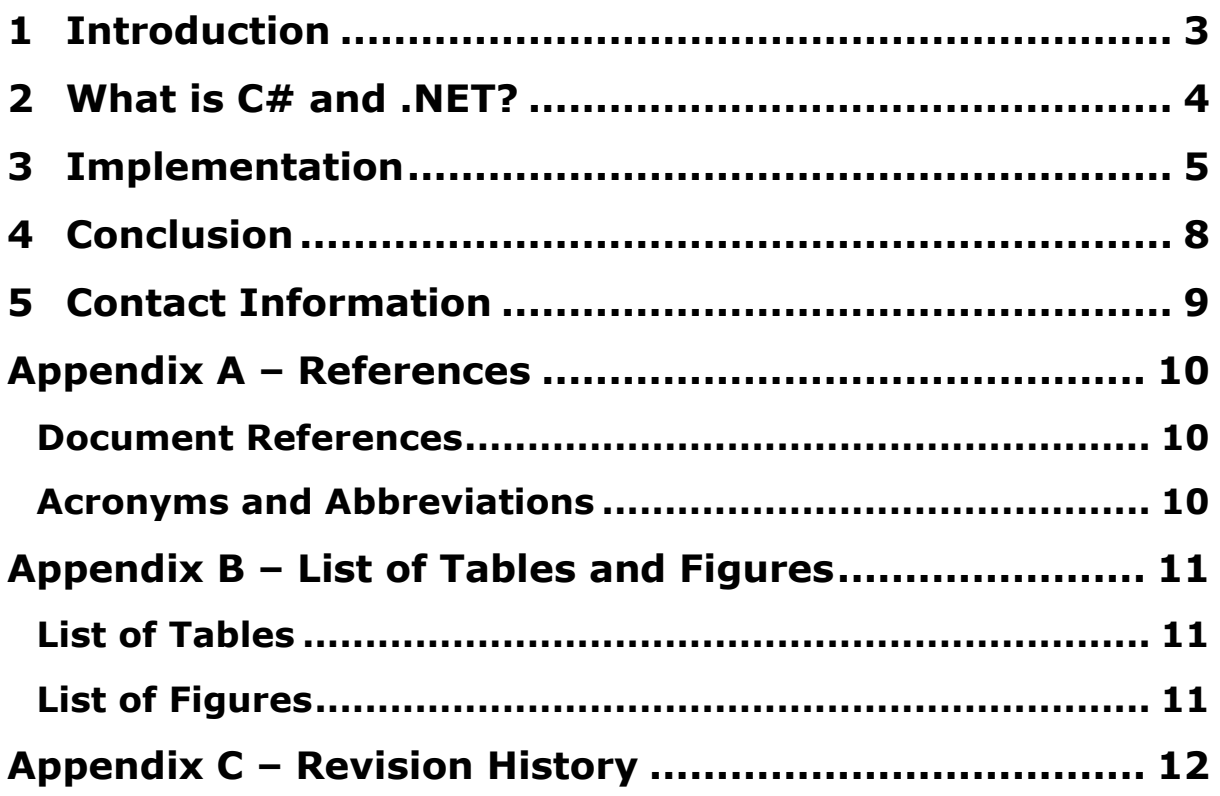

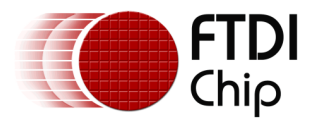

### <span id="page-2-0"></span>**1 Introduction**

This Technical Note is for the purpose of showing how to use the FTDI C# .NET wrapper and examples on newer versions of [Microsoft Visual Studio,](https://visualstudio.microsoft.com/downloads/) specifically Visual Studio 2022 and later on Windows OS.

The C# examples provided by FTDI may include previous versions of the FTDI .NET wrapper, which is needed to use C# with FTDI devices. This technical note shows how to use these examples with the latest .NET wrapper provided by FTDI as new versions of the wrapper are released. This wrapper can be used with all FTDI USB 2.0 devices that use the [D2xx Driver.](https://ftdichip.com/drivers/d2xx-drivers/)

If you are looking for more instructions on setting up a project on Visual Studio, please see the following Technical Note:

TN\_153 [Instructions on Including the D2XX Driver in a Visual Studio Express 2013 Project](https://ftdichip.com/wp-content/uploads/2020/08/TN_153-Instructions-on-Including-the-D2XX-Driver-in-a-VS-Express-2013-Project.pdf)

The FTDI C# .NET wrapper (.dll and source) and examples can be found at the following link:

<https://ftdichip.com/software-examples/code-examples/csharp-examples/>

C# support for FT260, FT4222H, and FT60x products is also available but is not covered by this Technical Note as these products do not use the C# .NET wrapper referenced in this document. Please visit the respective product pages of these products for specific C# support.

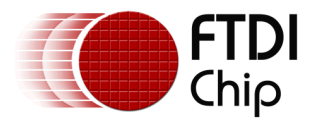

### <span id="page-3-0"></span>**2 What is C# and .NET?**

C# is a high-level general purpose programming language and is derived from other programming languages such as C and C++. The C# language is object-based, meaning that, when using it, you define objects and their behavior.

C# applications are made to run on .NET, this is why there is a need for the FTDI .NET wrapper. This wrapper allows the FTDI D2XX driver API to be used with C#.

.NET is a software development framework developed by Microsoft. It provides a platform for building and running various types of applications, including web applications, desktop applications, mobile apps, gaming applications, and more.

The main goal of .NET is to provide a consistent and comprehensive programming model that allows developers to create applications that can run on different platforms and devices.

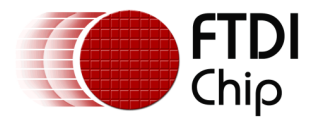

### <span id="page-4-0"></span>**3 Implementation**

This section goes over the steps that are needed to run the C# examples on Visual Studio 2022.

First, the .NET wrapper that is included in example projects should be deleted and replaced with the latest version from our website which can be found here:

<https://ftdichip.com/software-examples/code-examples/csharp-examples/>

The second step to add the latest .NET wrapper as a reference to the project in Visual Studio. This is done by right clicking on the project and navigating to the add drop down menu and then selecting reference as shown in [Figure 1.](#page-4-1)

<span id="page-4-1"></span>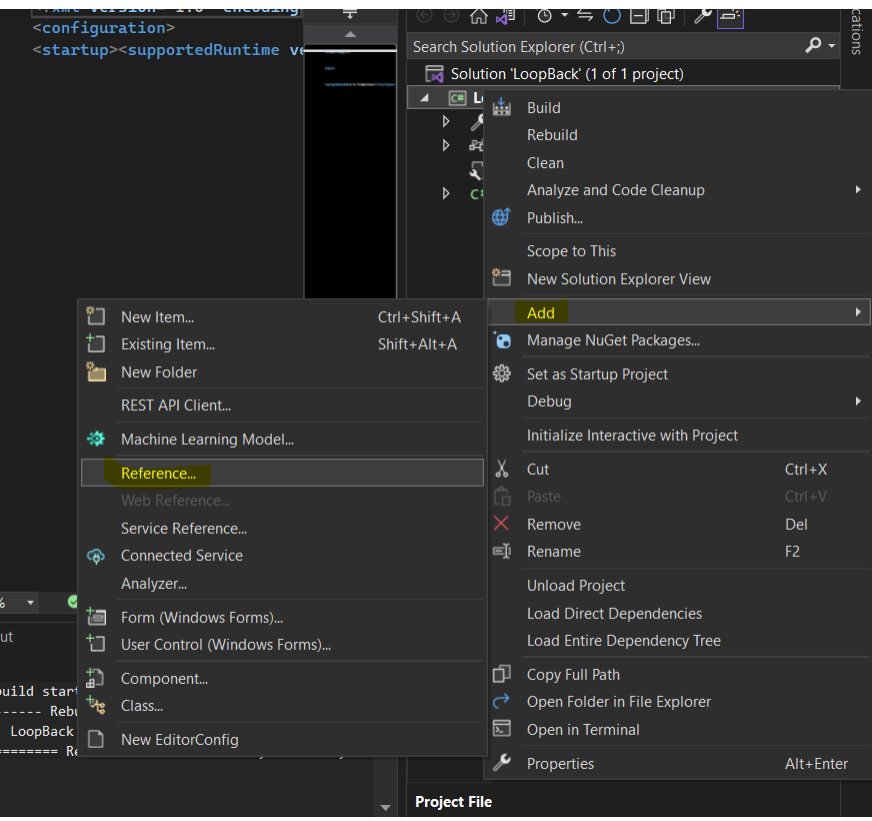

**Figure 1 Adding .NET Wrapper to Project as a Reference** 

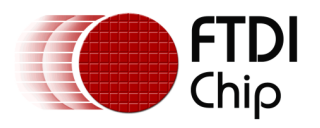

Document Reference No.: FT\_001560 Clearance No.: FTDI#589

When in References, select the FT2DXX\_NET.dll which you can browse for as shown in [Figure 2.](#page-5-0)

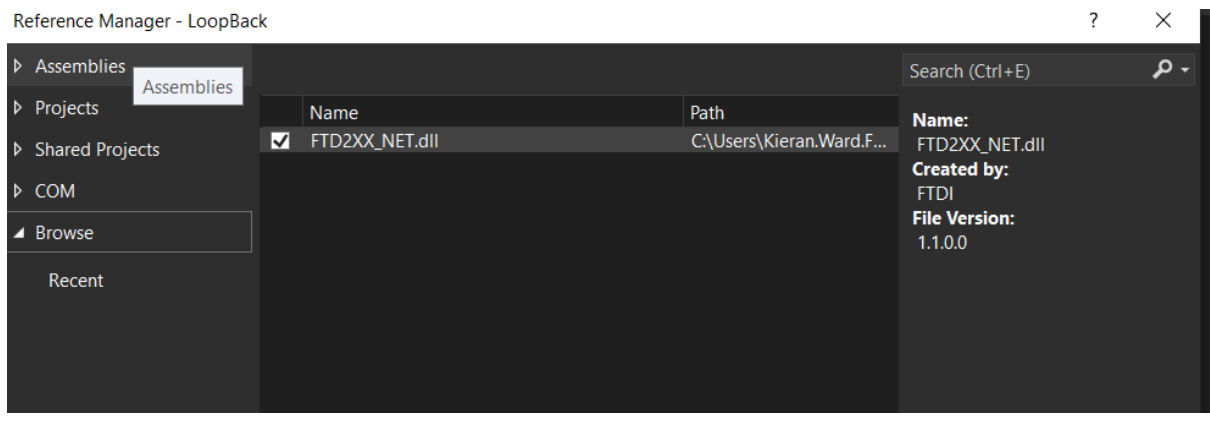

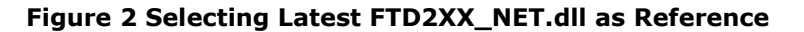

<span id="page-5-0"></span>The next step is to make sure the project is targeting the .NET framework. To do this, right click on the project and select properties as shown in [Figure 3.](#page-5-1)

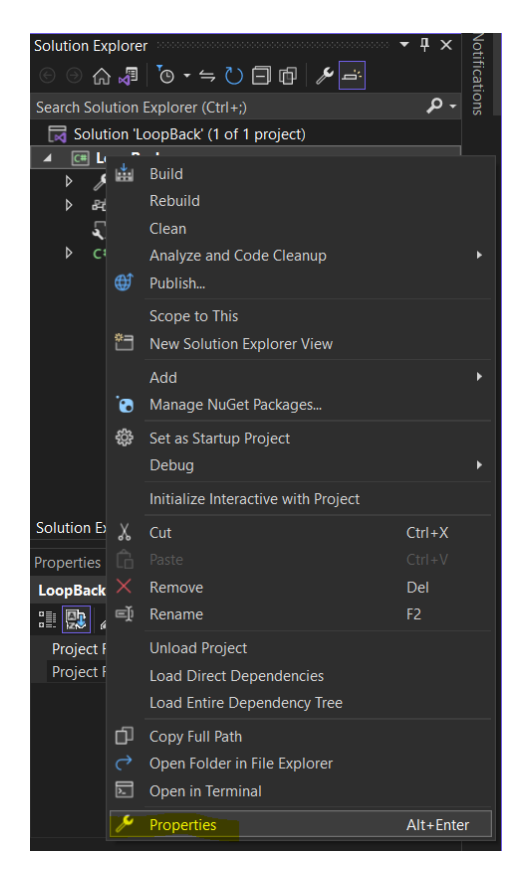

**Figure 3 Project Properties** 

<span id="page-5-1"></span>When in the properties page, under the target framework, select the latest .NET framework available as shown in [Figure 4.](#page-6-0)

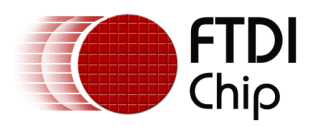

#### Technical Note **TN\_186 C# Examples Using Microsoft Visual Studio** Version 1.0

Document Reference No.: FT\_001560 Clearance No.: FTDI#589

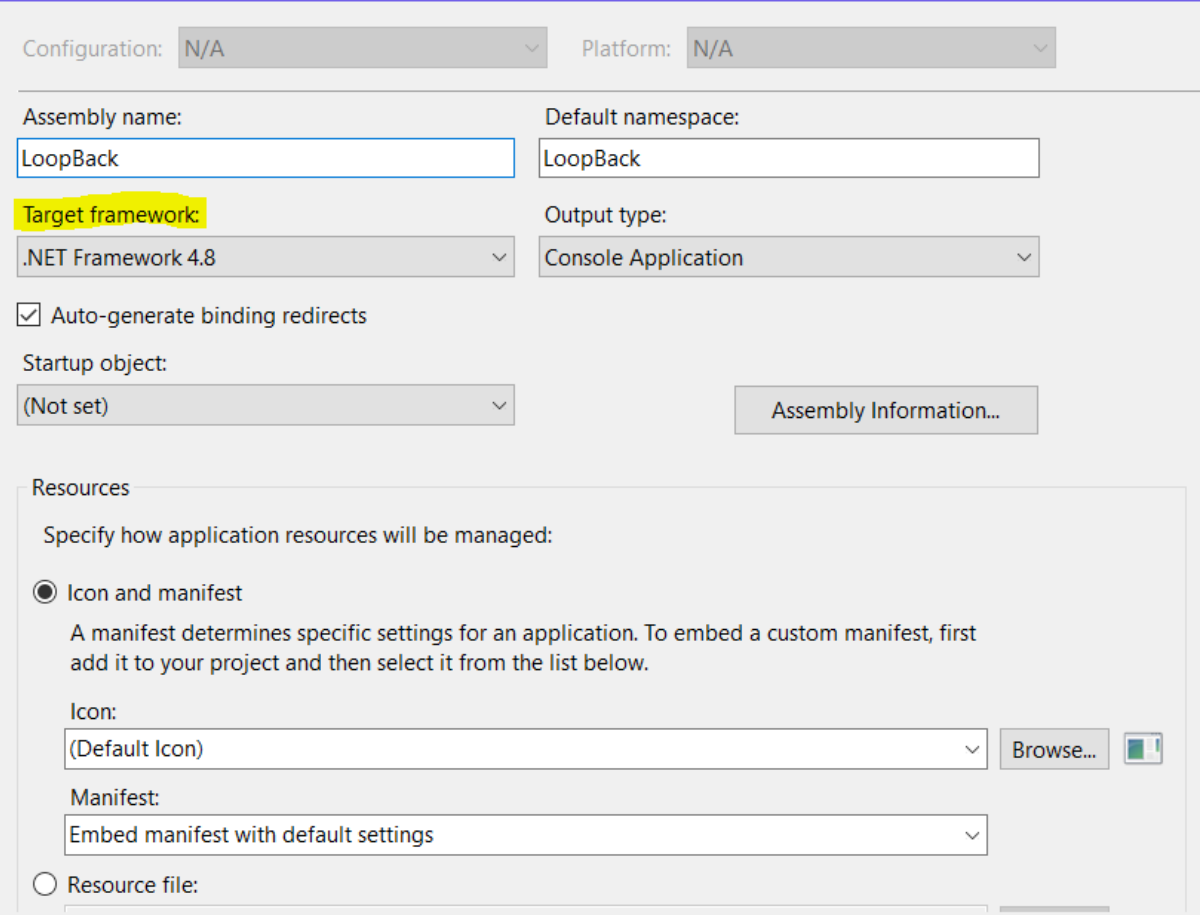

#### **Figure 4 Selecting .NET Framework as target**

<span id="page-6-0"></span>After these steps have been implemented, the C# example can be rebuilt which will allow the example to be successfully executed.

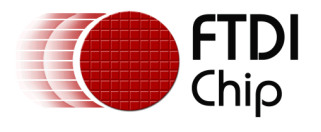

## <span id="page-7-0"></span>**4 Conclusion**

This document has outlined how to set up the FTDI C# example programs using Visual Studio 2022. As the C# examples were created some time ago, some adjustments need be made to allow the examples to run properly on more modern Visual Studio versions. If followed correctly, the steps outlined in this document should allow the C# examples to run with no issues on the latest Visual Studio versions.

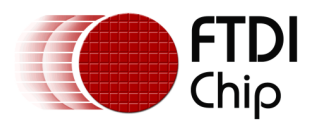

Document Reference No.: FT\_001560 Clearance No.: FTDI#589

### <span id="page-8-0"></span>**5 Contact Information**

#### **Head Office – Glasgow, UK**

Future Technology Devices International Limited (UK) Unit 1, 2 Seaward Place, Centurion Business Park Glasgow G41 1HH United Kingdom Tel: +44 (0) 141 429 2777 Fax: +44 (0) 141 429 2758

E-mail (Sales) [sales1@ftdichip.com](mailto:sales1@ftdichip.com)<br>E-mail (Support) support1@ftdichip.com [support1@ftdichip.com](mailto:support1@ftdichip.com) E-mail (General Enquiries) [admin1@ftdichip.com](mailto:admin1@ftdichip.com)

#### **Branch Office – Taipei, Taiwan**

Future Technology Devices International Limited (Taiwan) 2F, No. 516, Sec. 1, NeiHu Road Taipei 114 Taiwan, R.O.C. Tel: +886 (0) 2 8797 1330 Fax: +886 (0) 2 8751 9737

E-mail (General Enquiries) [tw.admin1@ftdichip.com](mailto:tw.admin1@ftdichip.com)

E-mail (Sales) [tw.sales1@ftdichip.com](mailto:tw.sales1@ftdichip.com) E-mail (Support) [tw.support1@ftdichip.com](mailto:tw.support1@ftdichip.com)

#### **Branch Office – Tigard, Oregon, USA**

Future Technology Devices International Limited (USA) 7130 SW Fir Loop Tigard, OR 97223-8160 USA Tel: +1 (503) 547 0988 Fax: +1 (503) 547 0987

E-Mail (Sales) [us.sales@ftdichip.com](mailto:us.sales@ftdichip.com)<br>E-Mail (Support) us.support@ftdichip.co E-Mail (General Enquiries) [us.admin@ftdichip.com](mailto:us.admin@ftdichip.com)

[us.support@ftdichip.com](mailto:us.support@ftdichip.com)

#### **Branch Office – Shanghai, China**

Future Technology Devices International Limited (China) Room 1103, No. 666 West Huaihai Road, Shanghai, 200052 China Tel: +86 (21) 62351596 Fax: +86 (21) 62351595

E-mail (Sales) [cn.sales@ftdichip.com](mailto:cn.sales@ftdichip.com) E-mail (Support) [cn.support@ftdichip.com](mailto:cn.support@ftdichip.com)<br>E-mail (General Enquiries) cn.admin@ftdichip.com E-mail (General Enquiries)

9

**Web Site** [http://ftdichip.com](http://ftdichip.com/)

#### **Distributor and Sales Representatives**

Please visit the Sales Network page of the [FTDI Web site](http://ftdichip.com/FTSalesNetwork.htm) for the contact details of our distributor(s) and sales representative(s) in your country.

System and equipment manufacturers and designers are responsible to ensure that their systems, and any Future Technology Devices International Ltd (FTDI) devices incorporated in their systems, meet all applicable safety, regulatory and system-level performance requirements. All application-related information in this document (including application descriptions, suggested FTDI devices and other materials) is provided for reference only. While FTDI has taken care to assure it is accurate, this information is subject to customer confirmation, and FTDI disclaims all liability for system designs and for any applications assistance provided by FTDI. Use of FTDI devices in life support and/or safety applications is entirely at the user's risk, and the user agrees to defend, indemnify, and hold harmless FTDI from any and all damages, claims, suits, or expense resulting from such use. This document is subject to change without notice. No freedom to use patents or other intellectual property rights is implied by the publication of this document. Neither the whole nor any part of the information contained in, or the product described in this document, may be adapted, or reproduced in any material or electronic form without the prior written consent of the copyright holder. Future Technology Devices International Ltd, Unit 1, 2 Seaward Place, Centurion Business Park, Glasgow G41 1HH, United Kingdom. Scotland Registered Company Number: SC136640

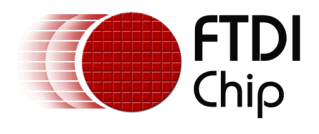

## <span id="page-9-0"></span>**Appendix A – References**

### <span id="page-9-1"></span>**Document References**

TN\_153 [Instructions on Including the D2XX Driver in a Visual Studio Express 2013 Project](https://ftdichip.com/wp-content/uploads/2020/08/TN_153-Instructions-on-Including-the-D2XX-Driver-in-a-VS-Express-2013-Project.pdf) <https://ftdichip.com/software-examples/code-examples/csharp-examples/> [D2xx Driver](https://ftdichip.com/drivers/d2xx-drivers/) [Microsoft Visual Studio](https://visualstudio.microsoft.com/downloads/)

### <span id="page-9-2"></span>**Acronyms and Abbreviations**

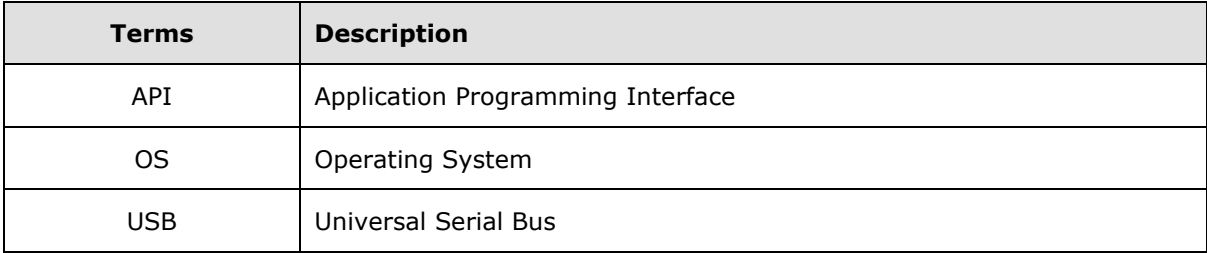

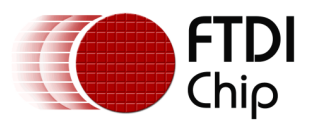

Document Reference No.: FT\_001560 Clearance No.: FTDI#589

### <span id="page-10-0"></span>**Appendix B – List of Tables and Figures**

### <span id="page-10-1"></span>**List of Tables**

<span id="page-10-2"></span>NA

### **List of Figures**

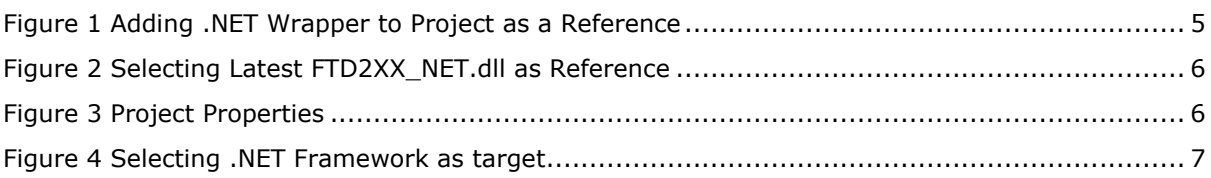

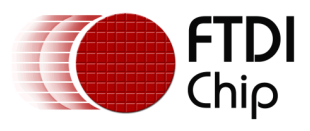

## <span id="page-11-0"></span>**Appendix C – Revision History**

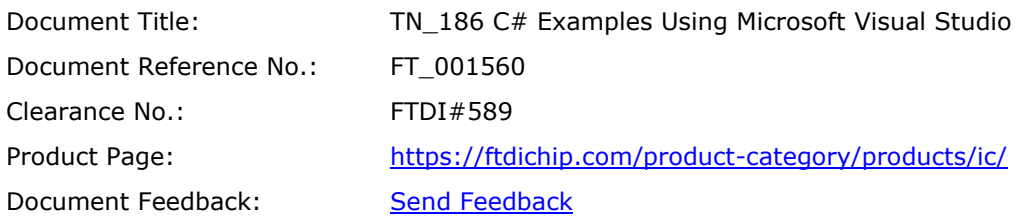

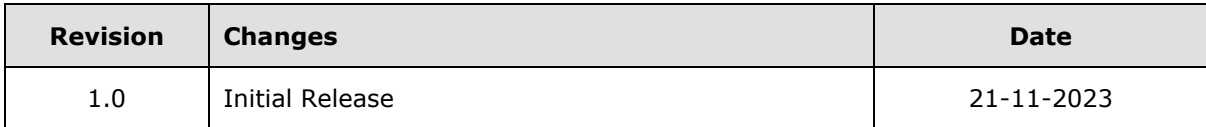